## **MultiPSK – USB Interface III and DXLab Suite**

(Commander, DXKeeper, Spotcollector, DXView, Pathfinder)

In the microHAM USB Router go to the menu "Virtual Port" click on "Create Port" and now select some ports. I have selected 16 COM ports.

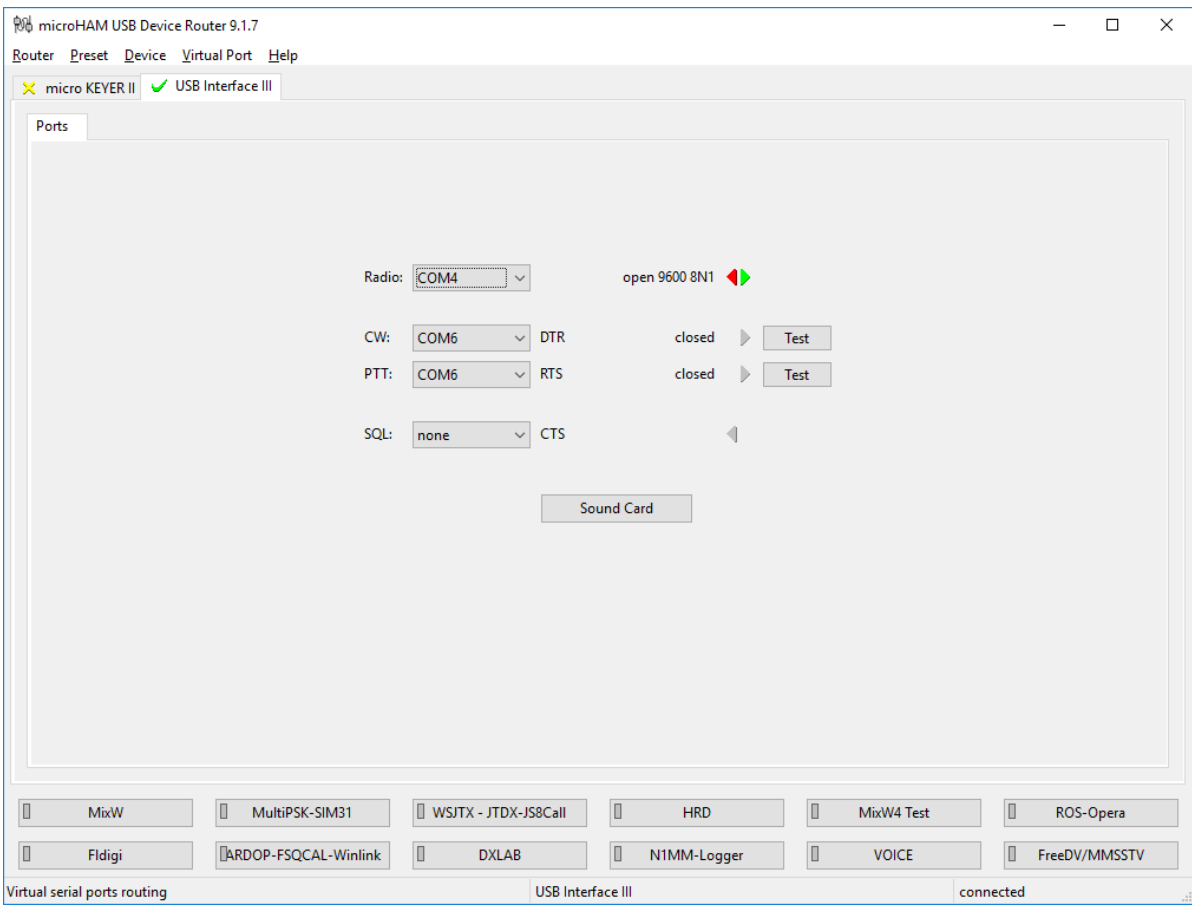

Go to menu Router – Options and enable Load router at start-up with delay and

Start router minimized and select your Region see below image

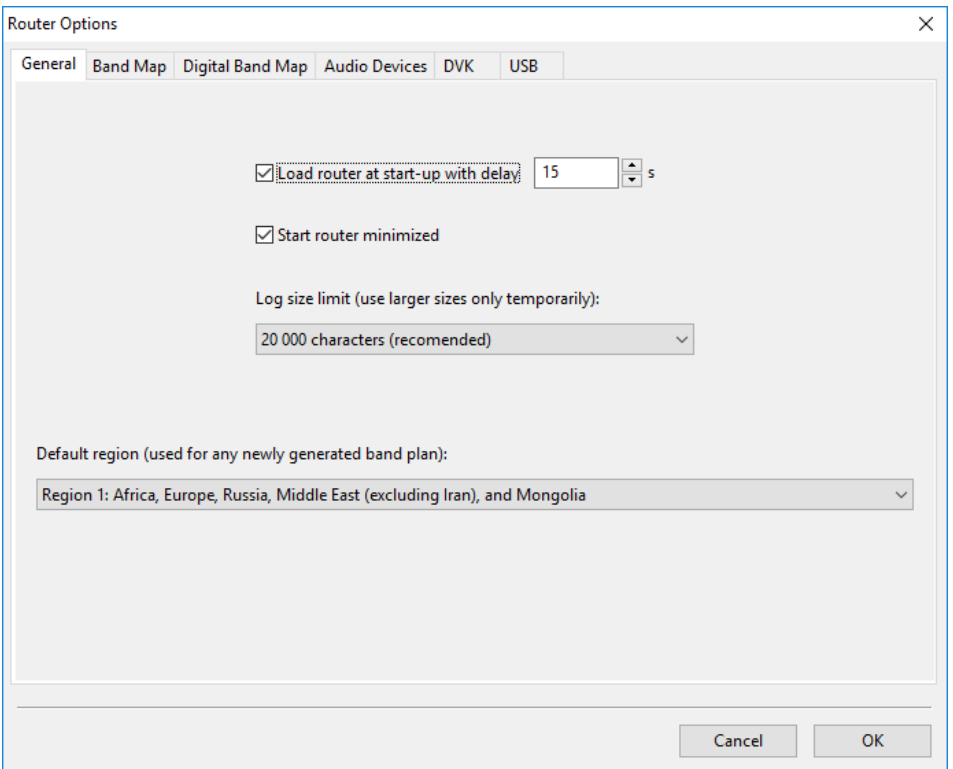

Do not forget to create a backup of this settings in a safe folder For a backup goes to Menu Router and select Backup Router Settings and name this file "YourTRCVR-USB3-Backup.urs" in my case I use a IC-703 with the USB Interface III, I name this file: IC-703-USBIII-Backup.urs

In Windows open your Configuration screen and select the Sound setup and select like in image

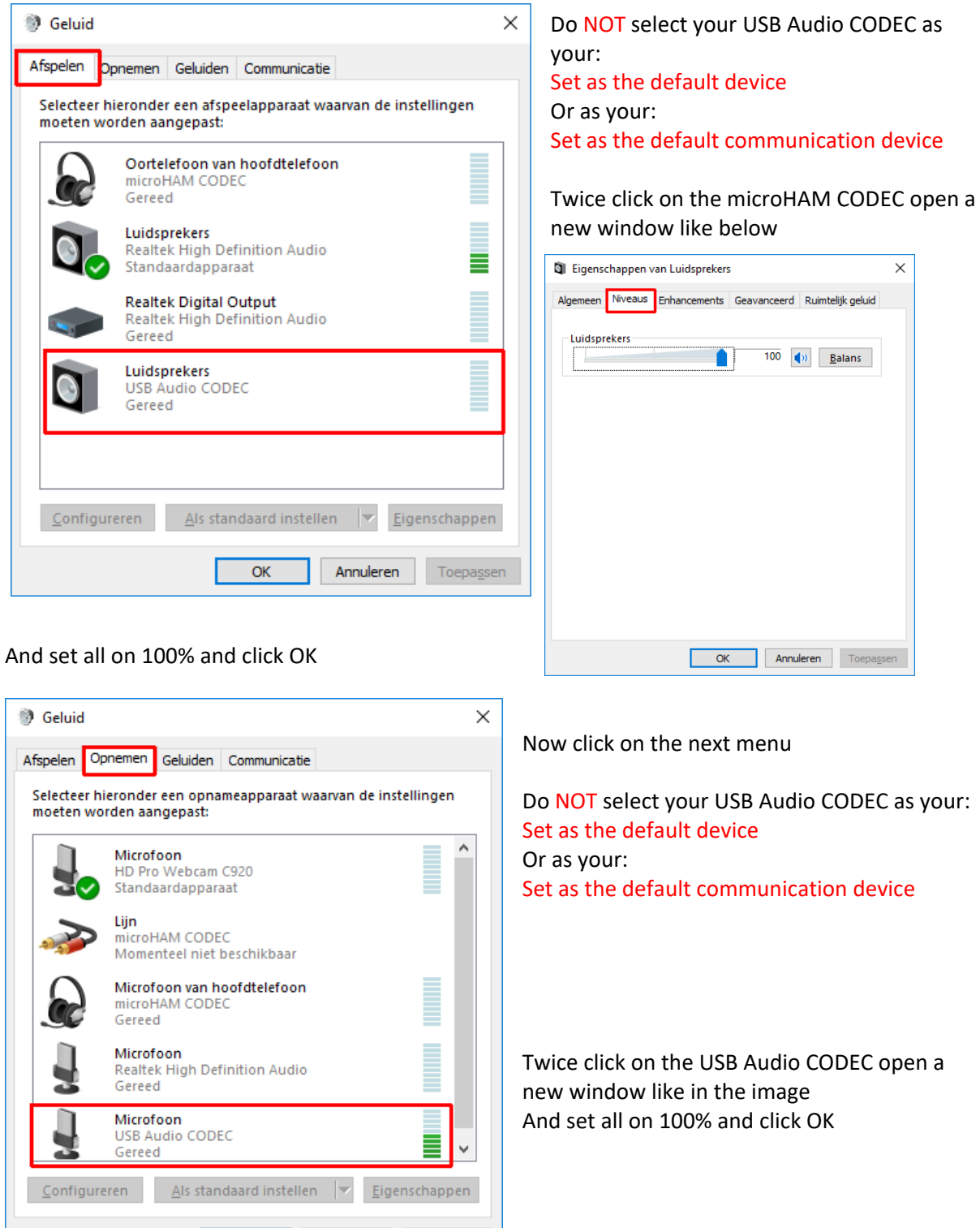

 $\overline{\phantom{a}}$  OK

Annuleren Toepassen

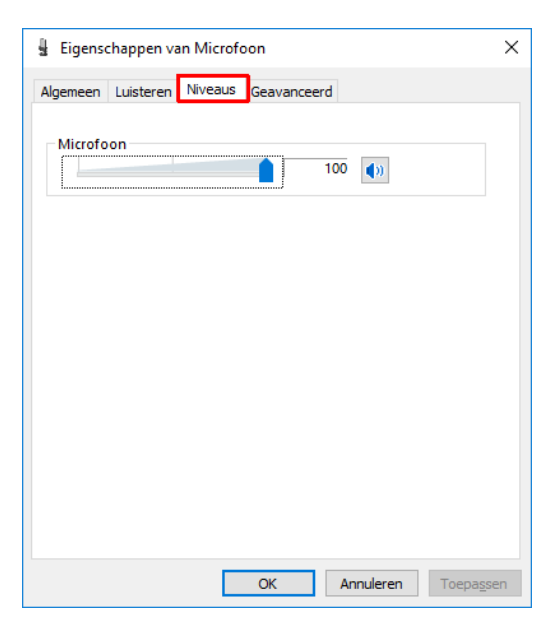

Known that this soundsettings can changed by some updates or other programs.

Also if you haven't Out- or Input, control this first.

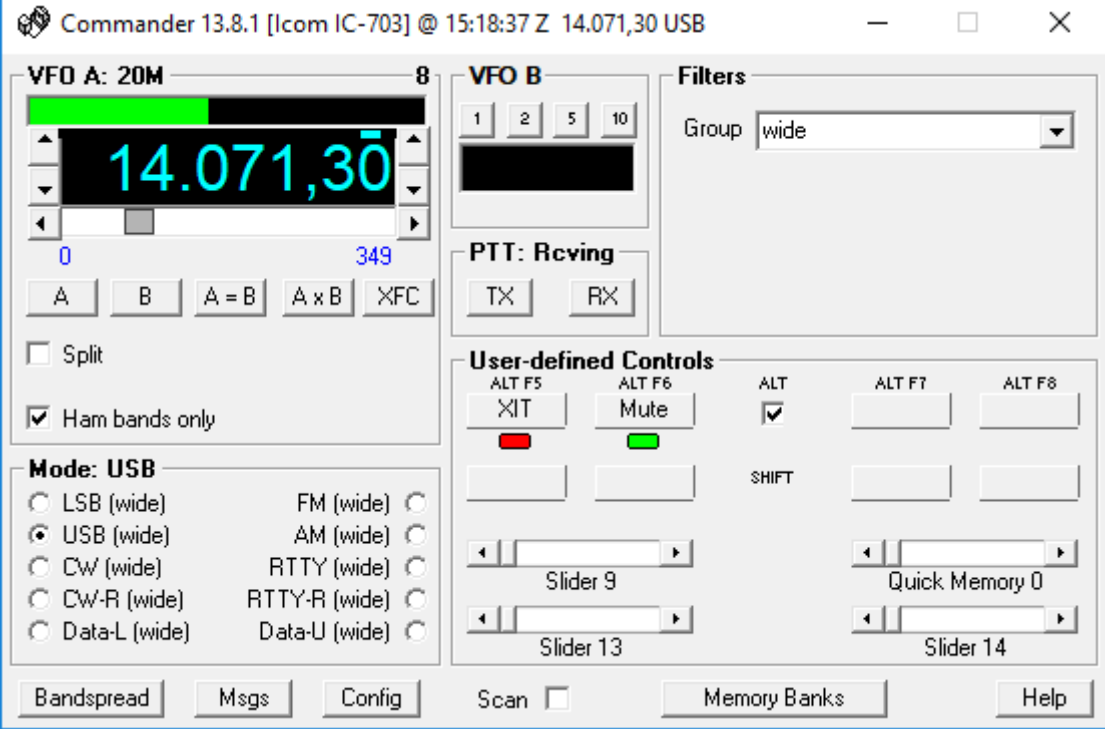

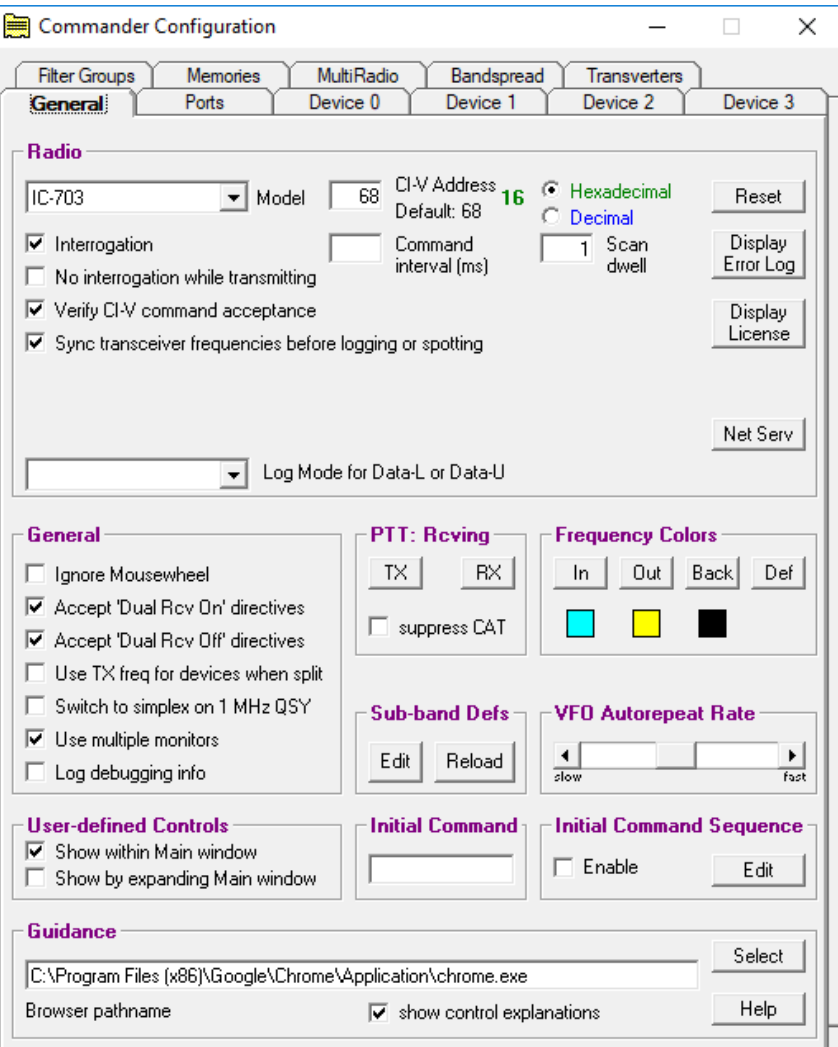

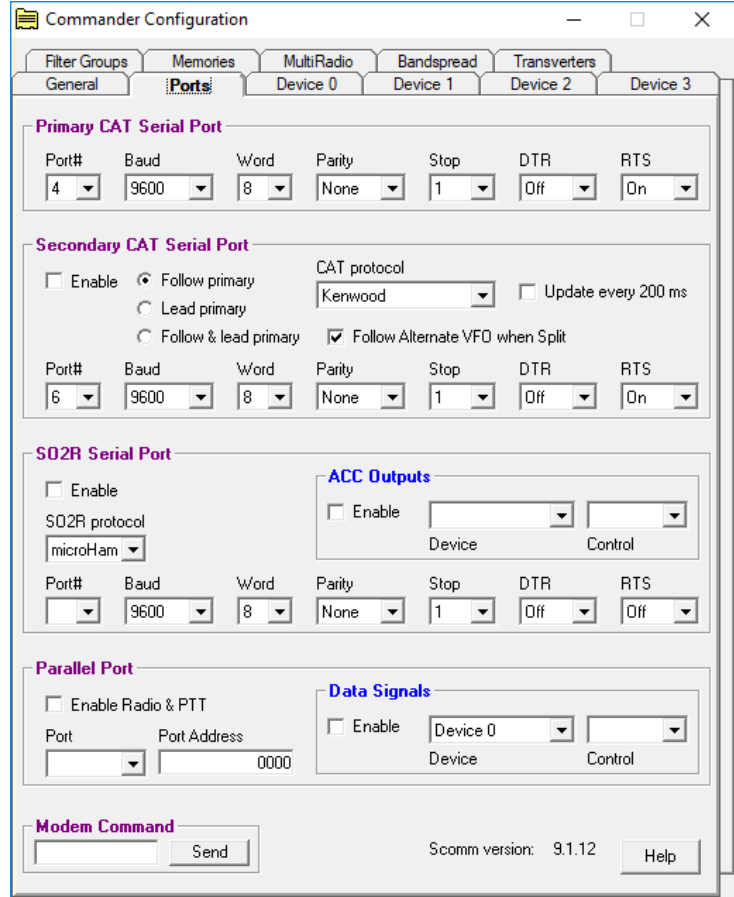

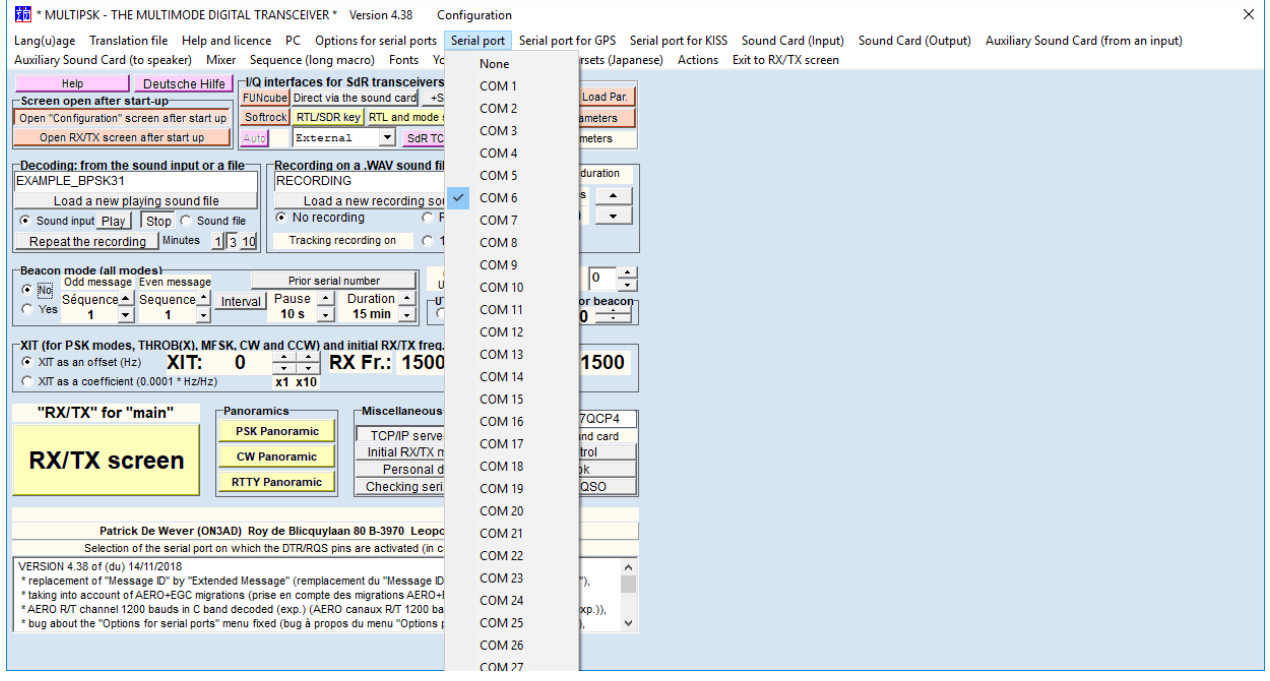

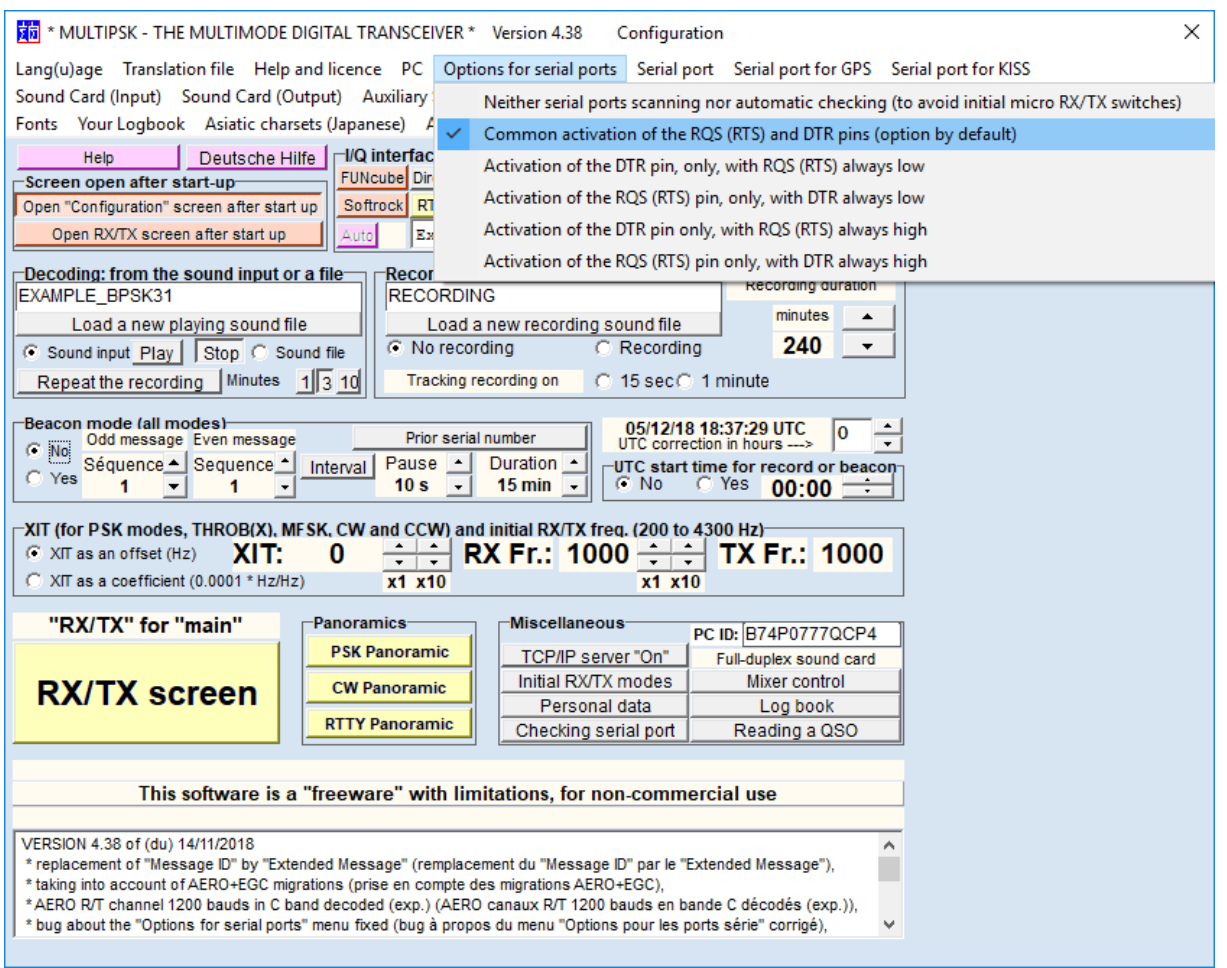

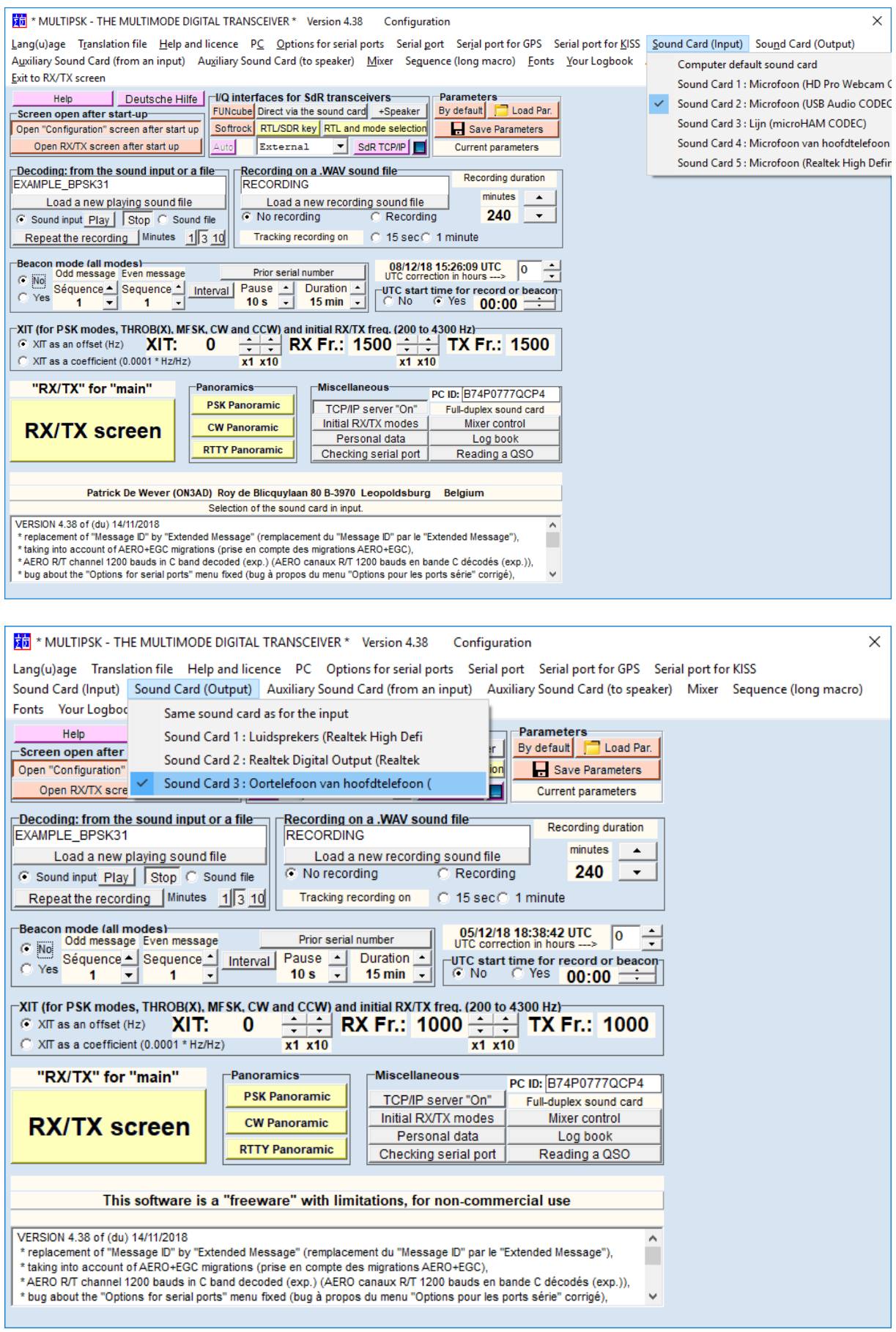

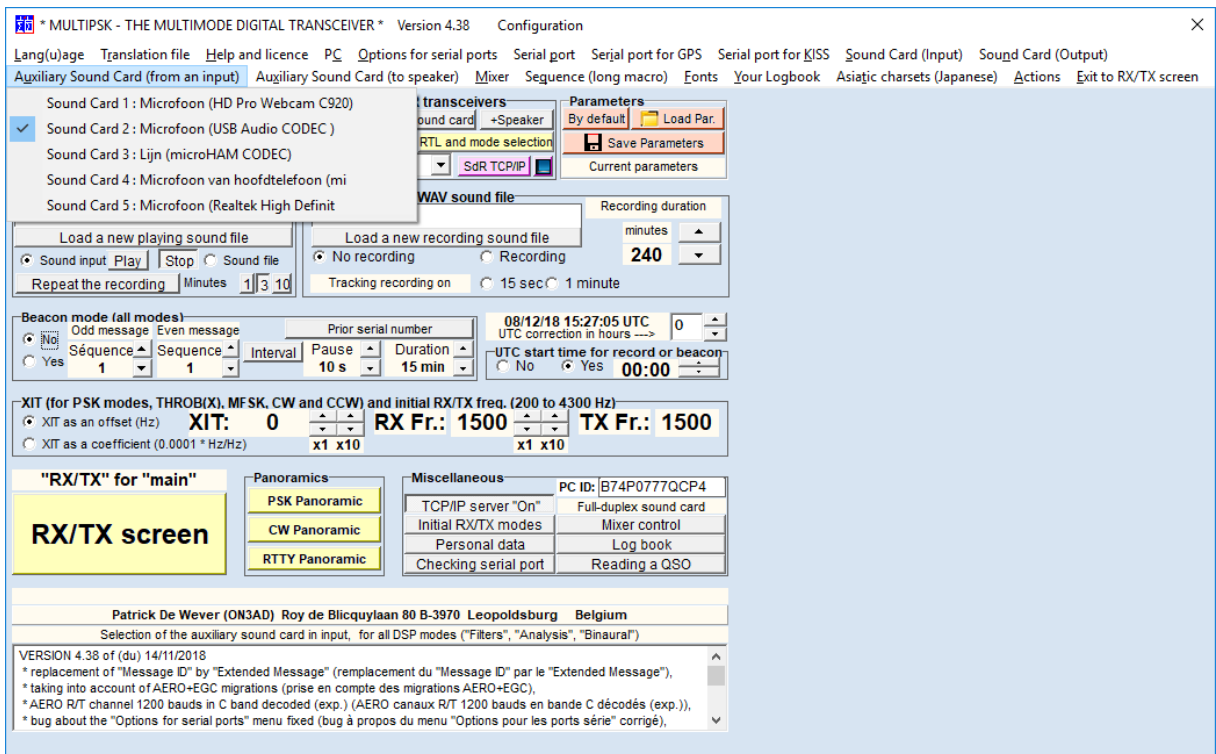

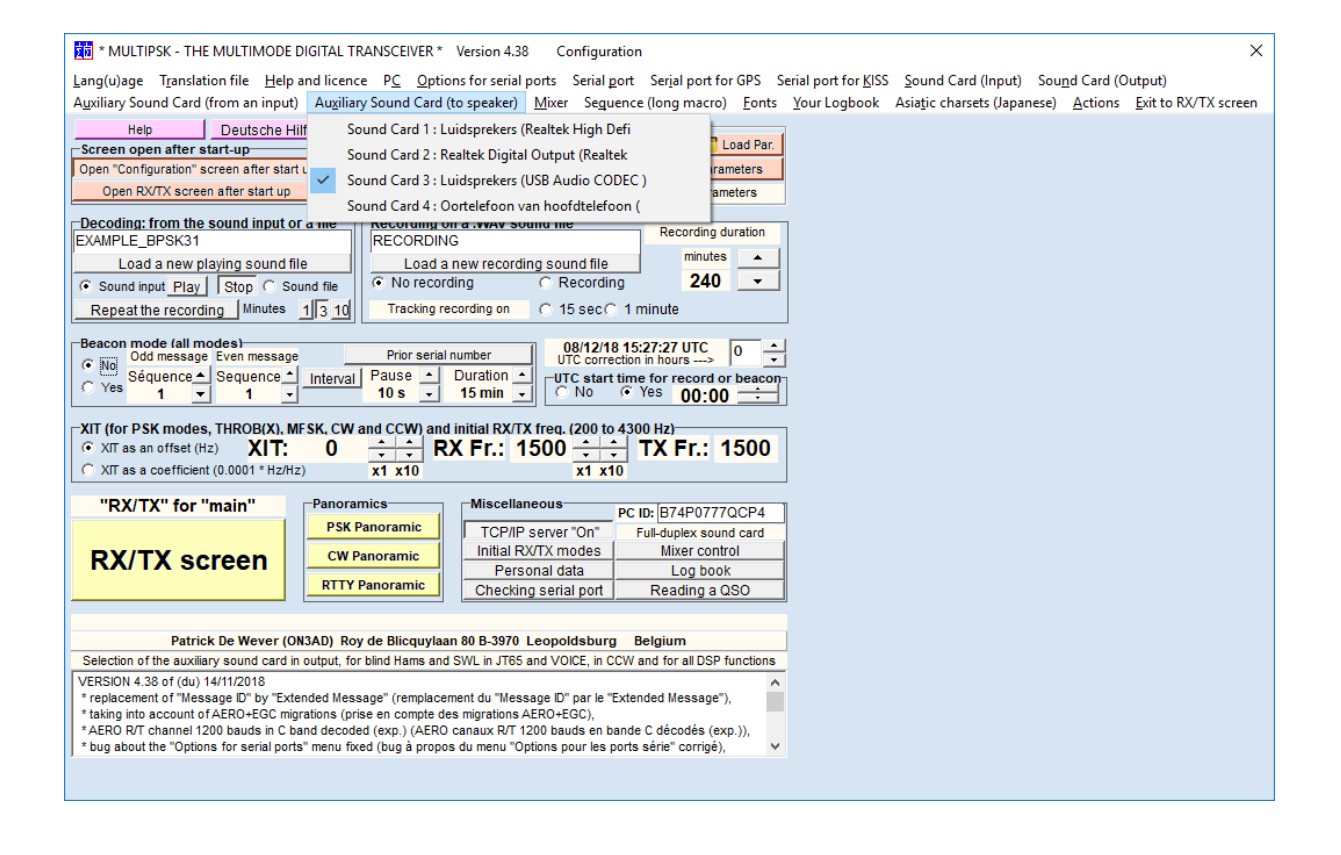

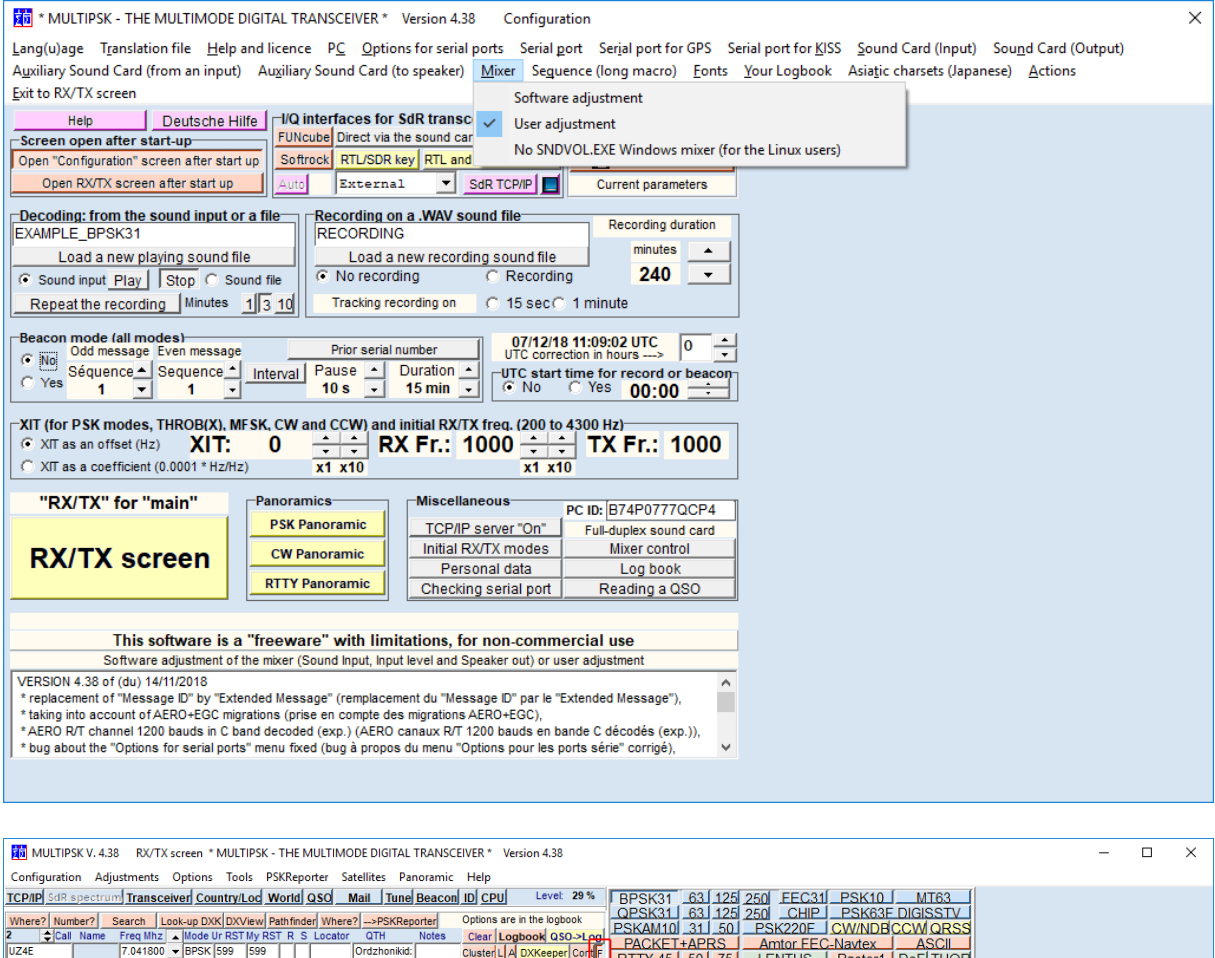

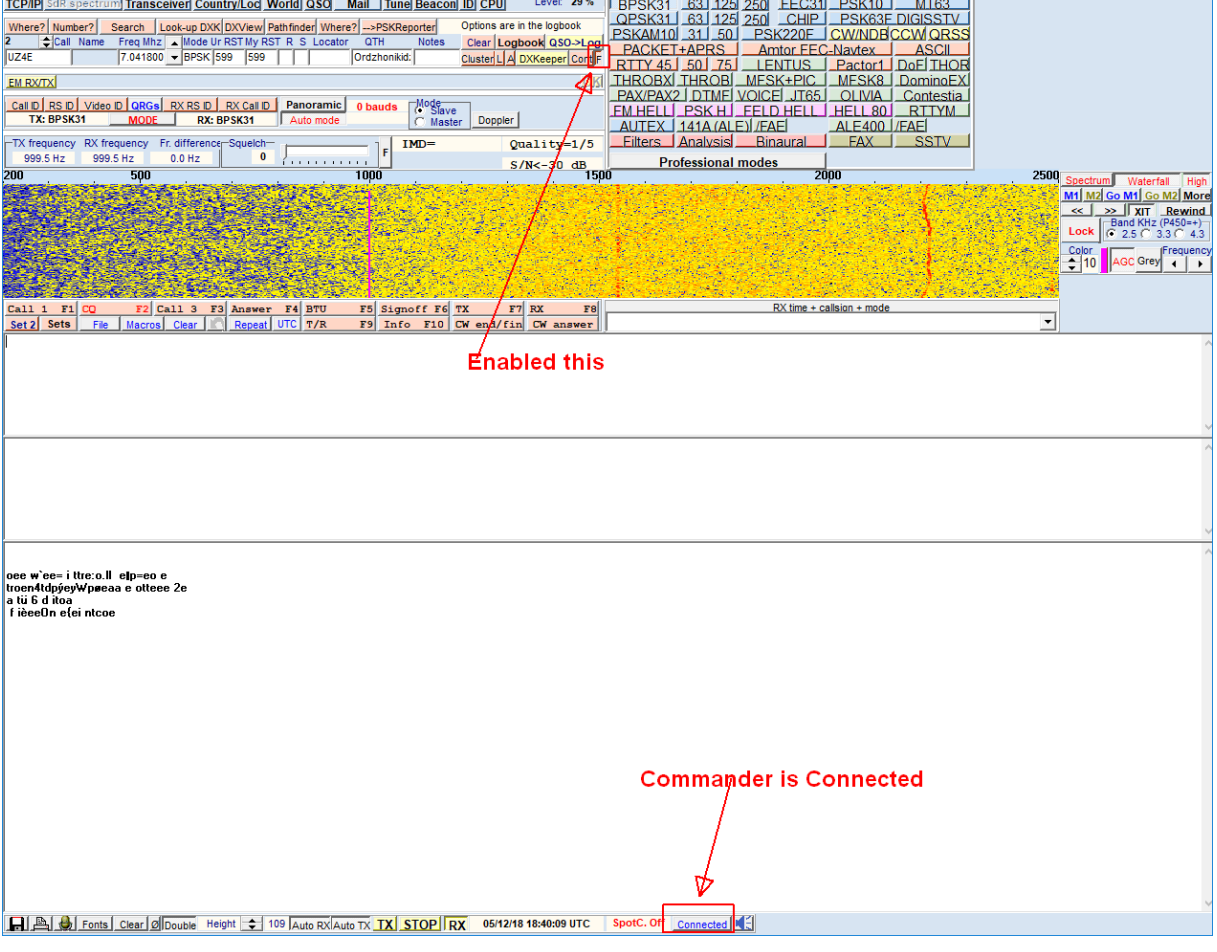